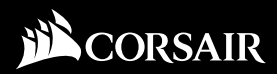

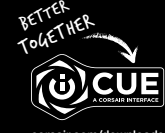

corsair.com/downloads

# COMMANDER PRO

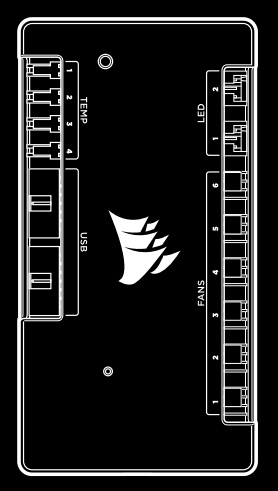

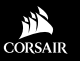

WEB: corsair.com PHONE: (888) 222-4346 SUPPORT: support.corsair.com BLOG: corsair.com/blog

FORUM: forum.corsair.com

YOUTUBE: youtube.com/corsairhowto

© 2017-2019 CORSAIR MEMORY, INC. All rights reserved. CORSAIR and the sails logo are registered trademarks in the United States and/or other countries. All other trademarks are the property of their respective owners. Product may vary slightly from those pictured. 49-001531 AF

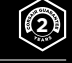

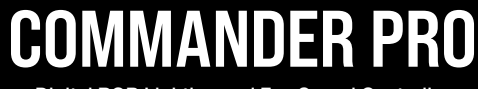

Digital RGB Lighting and Fan Speed Controller

### Congratulations!

Félicitations ■ Begrüßung ■ Proficiat ■ Congratulazioni Enhorabuena **■ Parabéns ■ Gratulacje ■ Поздравления** 恭喜 n **انيناهت**

#### **EN Congratulations on the purchase of your new** CORSAIR Commander PRO!

The CORSAIR Commander PRO is the heart of your CORSAIR iCUE powered system. Customize and create stunning RGB lighting effects when you connect CORSAIR RGB lighting strips and RGB fans for an amazing system-wide light-show. Control and adjust up to six DC or PWM fans, create custom fan curves tied to internal temperature sensors, or switch fans off entirely with a Zero-RPM fan mode. Accurately monitor temperatures inside your system using four repositionable thermistors, and then use CORSAIR iCUE software to automatically control fan speeds and system lighting to match your PC's performance. Unlock the power of iCUE with CORSAIR Commander PRO, bringing intelligent control and unlimited possibilities to any PC.

#### Nous vous remercions d'avoir acheté votre nouveau FR Commander PRO de CORSAIR!

Le CORSAIR Commander PRO est le cœur de votre système géré par CORSAIR iCUE. Personnalisez et créez des effets lumineux RGB époustouflants en connectant des bandes lumineuses RGB CORSAIR et des ventilateurs RGB pour un jeu de lumières sur l'ensemble du système. Contrôlez et ajustez jusqu'à six ventilateurs CC ou PWM, créez des courbes de ventilation personnalisées associées à des capteurs de température internes ou éteignez entièrement les ventilateurs avec un mode de ventilation Zero RPM. Contrôlez précisément les températures dans votre système en utilisant quatre thermistances repositionnables et utilisez le logiciel CORSAIR iCUE pour contrôler automatiquement la vitesse des ventilateurs et l'éclairage du système afin de les adapter aux performances de votre PC. Exploitez toute la puissance d'iCUE avec CORSAIR Commander PRO, pour un contrôle intelligent et une infinité de possibilités sur n'importe quel PC.

#### Wir gratulieren zum Kauf Ihres neuen CORSAIR DE Commander PRO!

Der CORSAIR Commander PRO ist das Herzstück Ihres CORSAIR iCUE-gesteuerten Systems. Schließen Sie RGB-Lichtstreifen und RGB-Lüfter von CORSAIR an, und Sie können beeindruckende RGB-Lichteffekte für Ihr gesamtes System erstellen und anpassen. So lassen sich bis zu sechs DC- oder PWM-Lüfter steuern und anpassen, benutzerdefinierte Lüfterkurven erstellen, die an interne Temperatursensoren angepasst sind, oder die Lüfter dank Zero-RPM-Lüftermodus komplett ausschalten. Überwachen Sie anhand von vier versetzbaren Temperaturfühlern die Temperaturen in Ihrem System, und lassen Sie mithilfe der CORSAIR iCUE-Software die Lüftergeschwindigkeiten und Systembeleuchtung automatisch an die Leistung Ihres PC anpassen. Schöpfen Sie die Leistung von iCUE mit CORSAIR Commander PRO voll aus, und unterstützen Sie jeden PC mit einer intelligenten Steuerung und unbegrenzten Möglichkeiten.

#### <sub>NL</sub>] Gefeliciteerd met de aankoop van uw nieuwe CORSAIR Commander PRO.

De CORSAIR Commander PRO vormt het hart van het door CORSAIR iCUE aangestuurde systeem. Creëer je eigen adembenemende RGB-lichteffecten via de aangesloten CORSAIR RGB-verlichtingsstrips en RGB-fans voor een fantastische lichtshow in je complete systeem. Je kunt maximaal zes DC- of PWM-fans besturen en instellen, aangepaste fansnelheden creëren die aan interne temperatuursensoren zijn gekoppeld, of de fans volledig uitschakelen via de Zero RPM-modus. Bewaak de temperaturen in je systeem nauwkeurig met behulp van vier herplaatsbare thermistoren en gebruik daarna de CORSAIR iCUE-software om de fansnelheden en systeemverlichting automatisch af te stemmen op de prestaties van je pc. Benut de kracht van iCUE met de CORSAIR Commander PRO voor intelligente besturing en onbeperkte mogelijkheden op elke pc.

#### IT Grazie per aver acquistato il tuo nuovo CORSAIR Commander PRO !

CORSAIR Commander Pro è il cuore del tuo sistema di illuminazion iCUE. Crea e personalizza incredibili effetti di luce RGB connettendo strisce LED e ventole CORSAIR compatibili dando così vita ad infiniti effetti di illuminazione. Controlla fino a sei ventole DC o PWM, regola una curva personalizzata della temperatura a seconda dei valori rilevati dai sensori interni, oppure disabilita instantaneamente tutte le ventole grazie all'opzione "Zero RPM". Grazie ai sensori inclusi, è possibile monitorare nel dettaglio la temperatura interna del case, utilizzando quindi il software CORSAIR iCUE per controllare automaticamente la velocità delle ventole proporzionalmente alle performance del tuo sistema. Sfrutta appieno tutte le potenzialità del software iCUE grazie alle prerogative di CORSAIR Commander PRO, gestendo nel dettaglio ogni aspetto del tuo sistema e personalizzandolo con infinite possibilità.

#### ES iEnhorabuena por adquirir el nuevo CORSAIR Commander PRO!

CORSAIR Commander PRO es el corazón de los sistemas con software CORSAIR iCUE. Personalice y cree impresionantes efectos de iluminación RGB conectando las tiras de iluminación RGB y los ventiladores RGB CORSAIR para crear sorprendentes espectáculos de luz en todo el sistema. Controle y ajuste hasta seis ventiladores PWM o DC, personalice las curvas de ventilación en función de los sensores de temperatura internos o desconéctelos por completo con el modo sin revoluciones del ventilador. Supervise con precisión la temperatura interna del sistema con cuatro termistores recolocables y utilice el software CORSAIR iCUE para controlar automáticamente las velocidades de los ventiladores y la iluminación del sistema según el rendimiento del PC. Rendimiento del PC. Aproveche todas las posibilidades de iCUE con CORSAIR Commander PRO: control inteligente y posibilidades ilimitadas para cualquier PC.

#### PT Parabéns pela compra do seu novo CORSAIR Commander PRO!

O CORSAIR Commander PRO é o coração do seu sistema configurado com o CORSAIR iCUE. Personalize e crie efeitos de iluminação RGB incríveis conectando as fitas de iluminação RGB e as ventoinhas RGB CORSAIR para fazer um verdadeiro show de luzes no seu sistema. Controle e ajuste até seis ventoinhas DC ou PWM, crie curvas de ventoinha personalizadas vinculadas aos sensores internos de temperatura ou desative as ventoinhas por completo com um modo de ventoinha Zero RPM. Monitore as temperaturas internas do sistema com precisão usando quatro termistores reposicionáveis e use o software CORSAIR iCUE para controlar automaticamente as velocidades da ventoinha e as luzes do sistema de acordo com o desempenho do seu PC. Descubra o poder do iCUE com o CORSAIR Commander PRO, com controles inteligentes e possibilidades ilimitadas para qualquer PC.

#### <u>P∟</u> Gratulujemy zakupu nowego kontrolera CORSAIR Commander PRO!

CORSAIR Commander PRO stanowi serce zestawu komputerowego działającego z oprogramowaniem CORSAIR iCUE. Masz ochotę na oszałamiający pokaz świetlny swojego komputera? Wystarczy podłączyć taśmy LED CORSAIR RGB i wentylatory RGB, a następnie opracować i dostosować niesamowite efekty. Możesz kontrolować i regulować nawet sześć wentylatorów DC lub PWM, tworzyć niestandardowe krzywe pracy wentylatorów powiązane z czujnikami temperatury wewnątrz komputera lub całkowicie wyłączać wentylatory w trybie Zero RPM. Temperaturę wewnątrz zestawu komputerowego możesz mierzyć dokładnie przy użyciu czterech termistorów, których położenie można swobodnie zmieniać. Oprogramowanie CORSAIR iCUE automatycznie kontroluje szybkość wentylatorów i podświetlenie systemu odpowiednio do wydajności komputera. Uwolnij potencjał oprogramowania iCUE przy użyciu kontrolera CORSAIR Commander PRO i wykorzystaj inteligentne funkcje sterowania oraz nieograniczone możliwości w dowolnym komputerze PC.

#### **Поздравляем с приобретением нового блока**  RU **управления** CORSAIR Commander PRO!

CORSAIR Commander PRO— это сердце вашей системы под управлением программного обеспечения CORSAIR iCUE. Настраивайте и создавайте потрясающие эффекты RGB-подсветки, подключив полосы RGB-подсветки и вентиляторы с RGB-подсветкой CORSAIR — все компоненты вашей системы будут озарены великолепной световой иллюминацией. Поддержка управления и регулировки для шести DC- или ШИМ-вентиляторов позволит задавать пользовательские настройки для кривых вентилятора, устанавливая зависимость оборотов от температуры внутренних датчиков, а также полностью выключать вентиляторы, переходя в режим нулевой скорости вращения вентилятора Zero-RPM. Узнавайте .<br>точную температуру внутренних компонентов вашей системы с помощью четырех перемещаемых температурных датчиков, а затем используйте программное обеспечение CORSAIR iCUE для автоматического управления скоростями вентиляторов и подсветкой в соответствии с производительностью вашего ПК. Разблокируйте всю полноту функционала программного обеспечения iCUE с помощью блока управления CORSAIR Commander PRO, обеспечивающего интеллектуальное управление и предоставляющего безграничные возможности любому ПК.

### 感谢您购买新推出的 CORSAIR Commander PRO! CN

CORSAIR Commander PRO 是 CORSAIR iCUE 动力系统的核心。 连接 CORSAIR RGB 灯条和 RGB 风扇后可定制并打造惊艳的 RGB 灯 光效果,上演令人愉悦的系统灯光秀。控制并调整多达六个 DC 或 PWM 风扇,创建与内部温度传感器关联的自定义风扇曲线,或通过 Zero-RPM 风扇模式完全关闭风扇。利用四个可复位的热敏电阻精确监控系统内部 温度,然后使用 CORSAIR iCUE 软件自动控制风扇速度和系统照明以 匹配 PC 性能。利用 CORSAIR Commander PRO 释放 iCUE 的能量,为 Windows 台式机带来智能控制和更多可能。

**AR** 

#### **تهانينا لرشائك وحدة** PRO Commander CORSAIR **الجديدة.**

تُعد وحدة PRO Commander CORSAIR محور النظام الذي يعمل بـ iCUE CORSAIR. ميكنك تخصيص وإنشاء تأثريات الضوء األحمر واألخرض والأزرق (RGB) المذهلة عند توصيل أشرطة CORSAIR RGB الضوئية ومراوح RGB لالستمتاع بعرض ضويئ مذهل عىل مستوى النظام بأكمله. ميكنك التحكم وضبط ما يصل إىل ست مراوح DC أو PWM وإنشاء منحنيات مراوح مخصصة مرتبطة مستشعرات درجات الحرارة الداخلية أو إيقاف تشغيل المراوح نهائيًا في<br>مستشعرات دريس وضع عدم دوران املراوح )RPM-Zero). ميكنك التحكم يف درجات الحرارة بدقة داخل النظام لديك باستخدام أربعة مقاييس حرارية قابلة إلعادة النقل، ثم ستخدام برنامج CORSAIR iCUE للتحكم تلقاينًا في سرعات المراوح وإضاءة النظام بحيث تتناسب مع أداء الكمبيوتر الشخيص لديك. أطلق العنان لطاقة iCUE مع PRO Commander CORSAIR، واستمتع بالتحكم الذيك وإمكانات غير محدودة في أي كمبيوتر شخصي.

### Table of Contents

Table des matières **■** Inhalt ■ Inhoudsopgave Tavola dei contenuti ■ Índice ■ Índice ■ Spis treści **Оглавление** n 目录 n **لودج تايوتحملا**

Package contents .............................................................. 6 Contenu de l'emballage • Lieferumfang • Inhoud van de verpakking • Tavola dei contenuti • Contenido del paquete Conteúdo da embalagem • Zawartość opakowania Комплект поставки • 包含 • تايوتحم ةوبعلا

Specifications................................................................7-14

Caractéristiques techniques • Technische Daten Specificaties • Specifiche • Especificaciones Especificações • Dane techniczne • Технические характеристики • 规格 • تافصاوملا

Installation ...................................................................15-24 Installation • Installation • Installatie • Installazione Instalación • Instalação • Montaż • Установка • 安装 بىكرتلا

### Package Contents

Contenu de l'emballage Lieferumfang IInhoud van de verpakking ■ Tavola dei contenuti ■ Contenido Conteúdo da embalagem **E** Zawartość opakowania **Комплект поставки** n 包含 n **تايوتحم ةوبعلا**

x2

x4

x2

x1

### x1 CORSAIR Commander PRO

#### RGB LED hub cables

Câbles de hub LED RGB • RGB-LED-Hub-Kabel • RGB-led hubkabels • Hub di gestione cavi LED RGB • Cables de concentrador LED RGB • Cabos do hub de LEDs RGB Przewody huba RGB LED • Элементы маркировки светодиодного концентратора RGB LED • 集线器电缆 قرزألاو رضخألاو رمحألا ناولألل LED عزوم تالباك

#### Thermal sensors

Capteurs thermiques • Temperatursensoren Temperatuursensoren • Sensori termici • Sensores térmicos Sensores de temperatura • Czujniki termiczne • Датчики ةيرارح تارعشتسم • 热传感器 • температуры

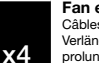

#### Fan extension cables

Câbles d'extension pour ventilateurs • Lüfter-Verlängerungskabel • Verlengkabels voor fan • Cavi di prolunga per le ventole • Prolongadores para el ventilador Cabos de extensão da ventoinha • Przedłużacze wentylatorów • Удлинительные кабели для вентиляторов حوارملل ةلاطإلا تالباك • 风扇延长线

#### Mounting tape

Adhésif de montage • Klebeband • Montagetape • Nastro adesivo per il fissaggio • Cinta de montaje • Fita dupla face Taśma mocująca • Монтажная лента • 安装胶带 تيبثت طيرش

#### Installation guide

Guide d'installation • Installationsanleitung Installatiehandleiding • Guida d'installazione • Guía de instalación • Guia de instalação • Przewodnik po instalacji Руководство по установке • 安装指南 • ليلد بيكرتلا

### Specifications

Caractéristiques techniques **n** Technische daten Specificaties **n** Specifiche **n** Especificaciones Especificações n Dane techniczne n **характеристики** 规格 n **تافصاوملا**

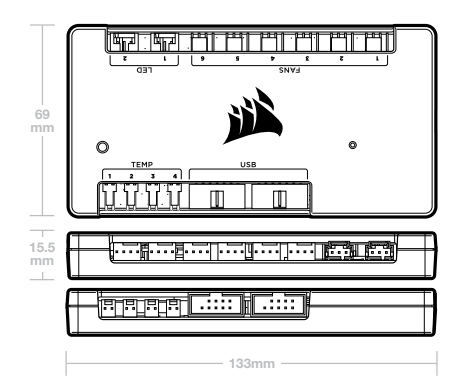

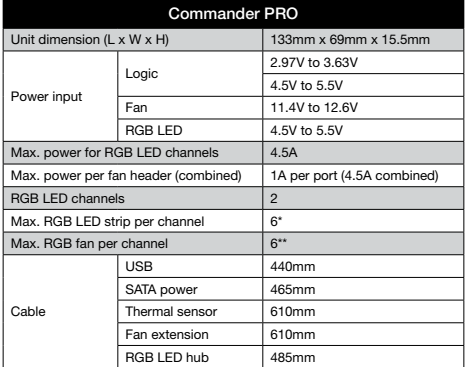

\* Supported by CORSAIR iCUE software. Additional RGB LED strips sold separately.

\*\* RGB LED hub required; sold separately.

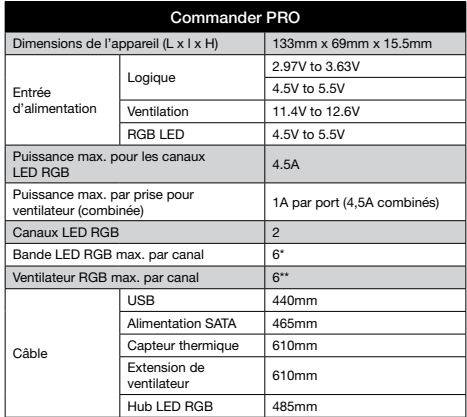

\* Pris en charge par le logiciel CORSAIR iCUE. Bandes LED RGB sup plémen taires vendues séparément.

\*\* Hub de LED RGB obligatoire; vendu séparément.

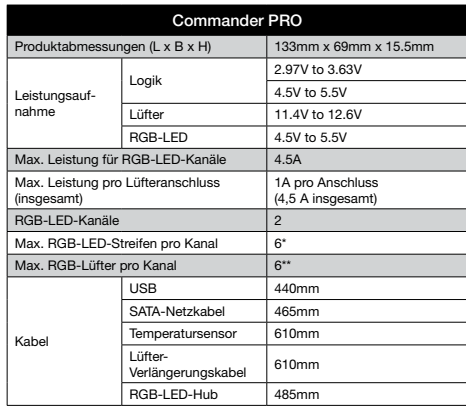

\* Unterstützt durch CORSAIR iCUE-Software. Zusätzliche RGB-LED-Streif en sind separat erhältlich.

\*\* RGB-LED-Hub erforderlich (separat erhältlich).

### Specifications (Continued)

Caractéristiques techniques **Technische daten** Specificaties **n** Specifiche **n** Especificaciones Especificações n Dane techniczne n **характеристики** 规格 n **تافصاوملا**

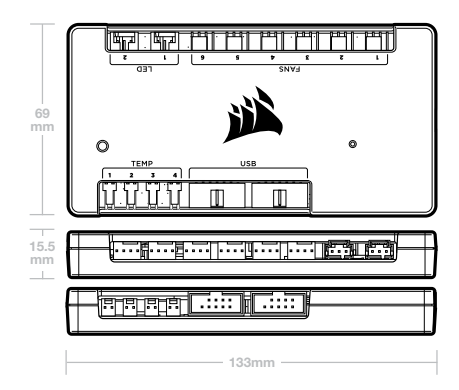

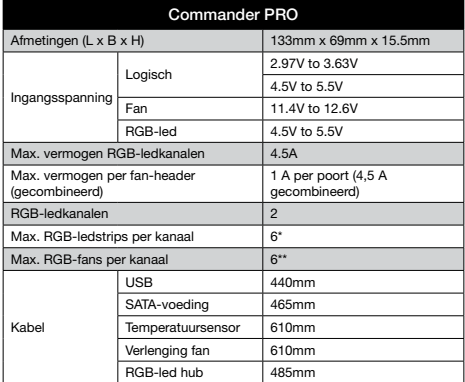

\* Ondersteund door CORSAIR iCUE-software. Extra RGB-ledstrips afzonderlijk verkrijgbaar.

\*\* RGB-led hub vereist; afzonderlijk verkrijgbaar.

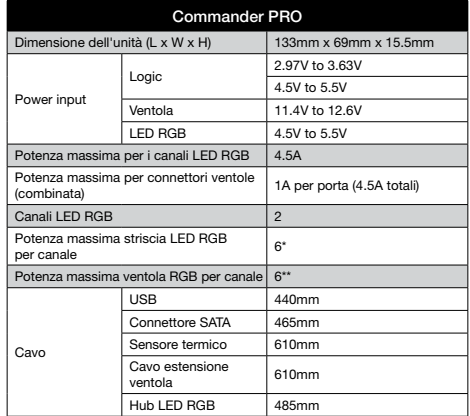

\* Compatibile con il software CORSAIR iCUE. Strisce LED RGB vendute separatamente

\*\* Richiesto un hub LED RGB venduto separatamente

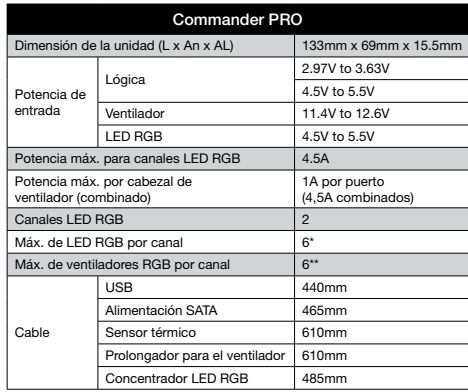

\* Compatibles con el software CORSAIR iCUE. Las tiras LED RGB adicio nales se venden por separado.

\*\* Se requiere un concentrador LED RGB; se vende por separado.

### Specifications (Continued)

Caractéristiques techniques **Technische daten** Specificaties **n** Specifiche **n** Especificaciones Especificações n Dane techniczne n **характеристики** 规格 n **تافصاوملا**

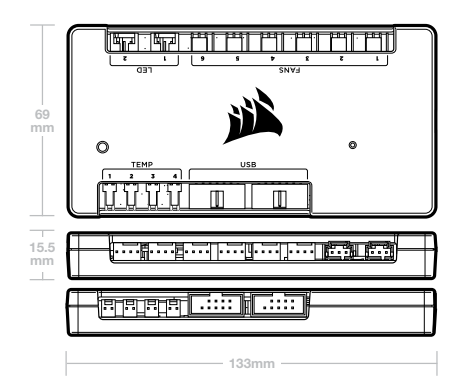

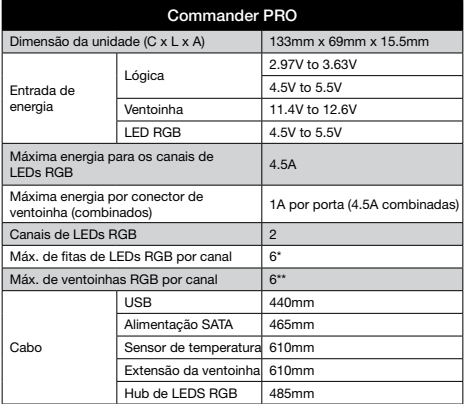

\* Controlado pelo software CORSAIR iCUE. Fitas de LEDs RGB adicionais vendidas separadamente.

\*\* Hub de LEDs RGB necessário; vendido separadamente.

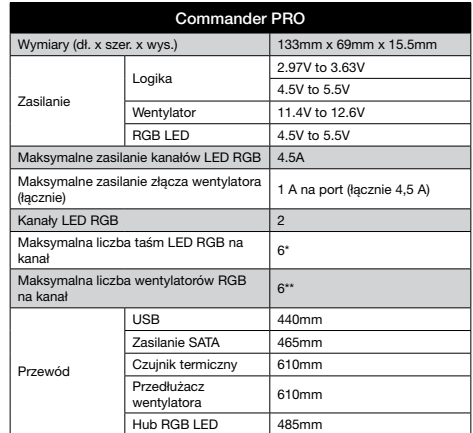

Działa z oprogramowaniem CORSAIR iCUE. Dodatkowe taśmy LED RGB do nabycia osobno.

\*\* Wymagany hub RGB LED, do nabycia osobno.

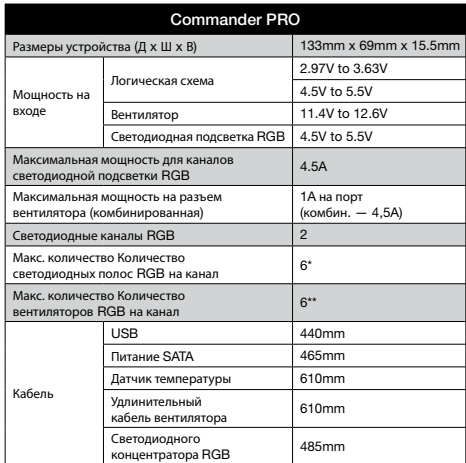

Поддержка программного обеспечения CORSAIR iCUE Дополнительные светодиодные ленты RGB приобретаются отдельно.

\*\* Необходим концентратор для светодиодной RGB-подсветки; приобретается отдельно.

Specifications (Continued)

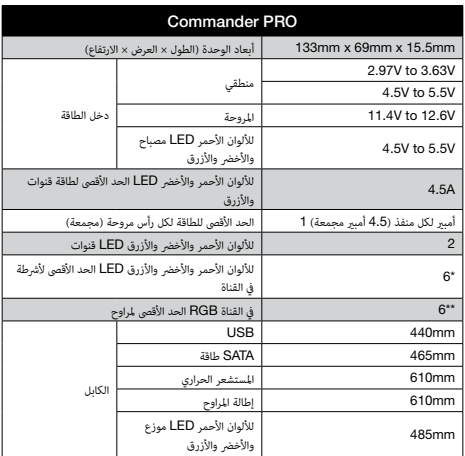

الألوان الأحمر والأخضر والأزرق الإضافية LED تباع شرائط .CORSAIR iCUE مدعوم بواسطة برنامج\* .بصورة منفصلة

.لأللوان األحمر واألخرض واألزرق الذي يباع بصورة منفصلة LED يلزم موزع\*\*

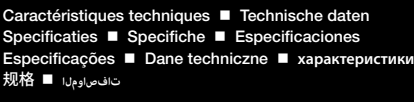

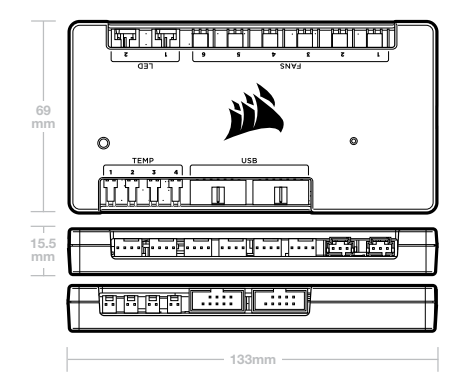

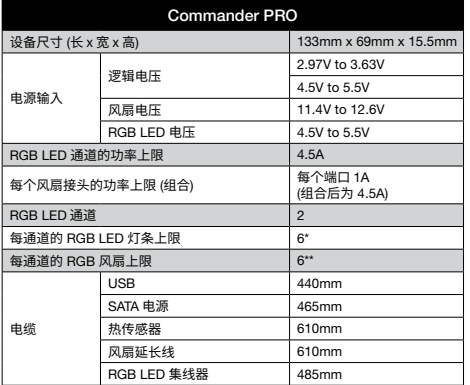

\* 由 CORSAIR iCUE 软件提供支持。额外的 RGB LED 灯条单独销售。

\*\* 需要 RGB LED 集线器 (单独销售)。

### Installation

Installation  $\blacksquare$  Installation  $\blacksquare$  Installazione Installazione Instalación n Instalação n Montaż n **Установка** 安装 <sup>n</sup> **بيكرتلا**

#### 1. Turn your system off for the installation of your Commander PRO.

Mettez votre système hors tension pendant l'installation de votre Commander PRO.

Schalten Sie Ihr System für die Installation des Commander PRO aus.

Schakel je systeem uit voordat je de Commander PRO gaat installeren.

Spegnere il computer prima di procedere all'installazione del Commander PRO.

Apague el sistema para instalar Commander PRO.

Desligue seu sistema para a instalação do Commander PRO.

W celu zamontowania kontrolera Commander PRO wyłącz zestaw komputerowy.

Для установки блока управления Commander PRO отключите систему.

安装 Commander PRO 前先关闭您的系统。

.Commander PRO أغلق النظام لديك ريثما يتم تركيب

#### 2. Locate an area to mount your Commander PRO. Adhere it onto the desired location with the double-sided tape.

Trouvez un emplacement où installer votre Commander PRO. Fixez-le à l'endroit désiré à l'aide de l'adhésif double face.

Suchen Sie einen geeigneten Ort für die Montage des Commander PRO. Befestigen Sie ihn mithilfe des doppelseitigen Klebebands an der gewünschten Position.

Bepaal op welke locatie je de Commander PRO wilt plaatsen. Bevestig de Commander PRO op de gewenste locatie met de dubbelzijdige montagetape.

Individuare un'area adatta per il posizionamento del Commander PRO e fissarlo con l'apposito adesivo in dotazione.

Localice una zona en la que montar Commander PRO. Colóquelo en la zona que desee con la cinta de doble cara.

Procure um local para montar seu Commander PRO. Cole-o no local desejado com a fita dupla face.

Znajdź miejsce do zamontowania kontrolera Commander PRO. Przymocuj kontroler w wybranym miejscu, używając taśmy dwustronnie klejącej.

Определите место для установки блока управления Commander PRO. Прикрепите его с помощью.

找出安装 Commander PRO 的区域。使用双面胶带, 将它附贴在想要的位置。

ركّبه يف املكان املطلوب باستخدام الرشيط .PRO Commander حدد مكان تركيب .ذي الوجهني

#### 3. Connect any 3-pin or 4-pin fans you wish to control into the 4-pin headers labeled "Fans 1-6". The included fan extension cables can be used if necessary.

Connectez les ventilateurs à 3 ou 4 broches que vous souhaitez contrôler aux cavaliers à 4 broches intitulés «Fans 1-6». Les câbles d'extension pour ventilateurs fournis peuvent être utilisés, si besoin est.

Verbinden Sie alle drei-oder vierpoligen Lüfter, die Sie steuern möchten, mit den vierpoligen Anschlüssen mit der Aufschrift "Lüfter 1–6". Falls erforderlich, können dazu auch die enthaltenen Lüfter-Verlängerungskabel verwendet werden.

Sluit alle 3-pins of 4-pins fans die je wilt besturen aan op de 4-pins headers met het label "Fans 1-6". Zo nodig kun je de meegeleverde verlengkabels gebruiken.

Collegare qualsiasi connettore 3-pin o 4-pin ai connettori nominati "Fans 1-6". È possibile utilizzare allo scopo i cavi di estensione ventole inclusi nella confezione.

Conecte los ventiladores de 3 o 4 clavijas que desee controlar a los cabezales de 4 clavijas llamados "Fans 1-6". Si fuera necesario, se pueden utilizar los prolongadores para el ventilador que se incluyen.

Conecte as ventoinhas de 3 ou 4 pinos que deseja controlar aos conectores de 4 pinos de nome "Fans 1 a 6". Se necessário, use os cabos de extensão de ventoinha incluídos na embalagem.

Podłącz dowolne wentylatory 3- lub 4-pinowe, którymi chcesz sterować, do 4-pinowych złączy oznaczonych "Fans 1-6". W razie potrzeby można użyć dodanych w komplecie przedłużaczy wentylatora.

Подключите вентиляторы с 3-контактным или с 4-контактным разъемом к 4-контактным разъемам с маркировкой Fans 1-6 (вентиляторы 1–6). При необходимости можно использовать входящие в комплект удлинительные кабели для вентиляторов.

将您想要控制的任何 3 针或 4 针风扇,接入标示 "风扇 1-6" 的 4 针标头。必要时使用内附的风扇延长线。

وصل أيًّا من المراوح ذات الـ 3 سنون أو 4 سنون التي ترغب في التحكم بها بالرؤوس ذات<br>. الـ 4 سنون المسماة بـ "المراوح 6-1". مكن استخدام كابلات التمديد المرفقة مع المروحة<br>.إذا لزم الأمر

#### 4. Connect the thermal sensors to the 2-pin headers labeled "Temp 1-4".

Connectez les capteurs thermiques aux cavaliers à 2 broches intitulés «Temp 1-4».

Verbinden Sie die Temperatursensoren mit den zweipoligen Anschlüssen mit der Aufschrift "Temp 1–4".

Sluit de temperatuursensoren aan op de 2-pins headers met het label "Temp 1-4".

Connettere i sensori termici ai connettori 2-pin denominati "Temp 1-4".

Conecte los sensores térmicos a los cabezales de 2 clavijas con el nombre "Temp 1-4".

Conecte os sensores de temperatura aos conectores de 2 pinos de nome "Temp 1 a 4".

Podłącz czujniki termiczne do 2-pinowych złączy oznaczonych "Temp 1-4".

Подключите датчики температуры к 2-контактным разъемам с маркировкой Temp 1-4 (датчики температуры 1–4).

将热传感器连接到标示 "Temp 1–4" 的 2 针标头。

."صل املستشعرات الحرارية بالرؤوس ذات السنني املسامة "درجة الحرارة 1-4

*TIP: The thermal sensors are designed to measure ambient temperatures, so for the most accurate results, they should not directly touch components. You may find it useful to mount the thermal sensors near air intake and exhaust points, and if your PC case has multiple compartments, you can try placing each of the sensors in its own compartment. Since the thermal sensors can easily be repositioned, you can try various locations and use what works best for you.*

*CONSEIL: Les capteurs thermiques sont conçus pour mesurer la température*  ambiante. Pour des résultats optimaux, ils ne devraient donc pas toucher *directement les composants. Il peut être utile de monter les capteurs thermiques à proximité d'une entrée ou d'une sortie d'air, et si votre boîtier d'ordinateur dispose de plusieurs compartiments, vous pouvez essayer de placer les capteurs dans leur propre compartiment. Étant donné que les capteurs thermiques sont facilement repositionnables, vous pouvez essayer de trouver l'emplacement qui convient le mieux.*

*TIPP: Die Temperatursensoren dienen zur Messung der* 

*Umgebungstemperatur und sollten die Komponenten nicht direkt berühren, sondern in der Nähe von Lufteingängen und -auslässen angebracht werden. Wenn das PC-Gehäuse über mehrere Abteilungen verfügt, können Sie in jeder einzelnen Abteilung einen Sensor installieren. Da die Temperatursensoren leicht versetzt werden können, ist es möglich, verschiedene Positionen auszuprobieren und so die beste Lösung zu finden.*

*TIP: Omdat de temperatuursensoren zijn ontworpen voor het meten van de omgevingstemperatuur, zijn nauwkeurige meetresultaten alleen mogelijk als er geen direct contact is met andere componenten. Wellicht is het handig om de temperatuursensoren te monteren bij de luchtinlaat- en luchtuitlaatpunten. Als de pc-behuizing meerdere compartimenten bevat, kun je proberen elk van de sensoren in een eigen compartiment onder te brengen. Omdat de temperatuursensoren eenvoudig kunnen worden verplaatst, kun je verschillende locaties uitproberen om te bepalen welke voor jou het beste werken.*

*CONSIGLIO: I sensori termici sono progettati per misurare la temperatura ambientale; di conseguenza, per risultati più accurati, è bene che non siano posti a diretto contatto con i componenti. Suggeriamo di posizionare i sensori in prossimità dei flussi d'aria in immissione ed estrazione dal case. Qualora il tuo case avesse più scompartimenti, suggeriamo di posizionare un sensore per ogni zona. Considerando la facilità con la quale è possibile riposizionare i sensori, è possibile fare numerose prove, così da trovare la soluzione che meglio si concilia con le proprie necessità.*

*CONSEJO: Los sensores térmicos están diseñados para medir la temperatura ambiente, por tanto, para obtener unos resultados más precisos, no deberían tocar directamente los componentes. Puede que le resulte útil montar los* 

*sensores térmicos cerca de los puntos de entrada y salida de aire. Si el chasis del PC tiene varios compartimentos, pruebe a colocar cada uno de los sensores en su propio compartimento. Como los sensores térmicos se pueden volver a colocar con facilidad, pruebe varias ubicaciones y utilice la que le resulte más conveniente.*

*DICA: Os sensores de temperatura são feitos para medir temperaturas do ambiente. Por isso, para obter um resultado mais preciso, eles não devem tocar diretamente os componentes. Pode ser útil montar os sensores de temperatura próximos dos pontos de entrada de ar e exaustão, e, se o gabinete do PC tiver vários compartimentos, você pode tentar colocar cada sensor em seu próprio compartimento. Como os sensores de temperatura podem ser reposicionados facilmente, você pode experimentar vários locais e usar o que funcionar melhor para você.*

WSKAZOWKA: Czujniki termiczne są przeznaczone do mierzenia temperatury<br>otoczenia, dlatego w celu uzyskania precyzyjnych wyników nie powinny<br>bezpośrednio dotykać elementów komputera. Czujniki termiczne warto *zamocować w pobliżu punktów pobierania i wylotu powietrza, a jeżeli obudowa komputera ma większą liczbę komór, można umieścić każdy z czujników w osobnej komorze. Ponieważ czujniki termiczne można łatwo przenieść w inne miejsce, wypróbuj różne umiejscowienia i wybierz najbardziej odpowiednie dla siebie.*

*ПОДСКАЗКА: Температурные датчики предназначены для измерения температуры окружающей среды, поэтому для получения наиболее точных результатов они не должны непосредственно соприкасаться с компонентами. Установка температурных датчиков рядом с воздухозаборниками и вытяжными отверстиями может быть полезной, а если корпус ПК имеет несколько отсеков, рекомендуется расположить каждый из датчиков в своем отсеке. Возможность изменения местоположения температурных датчиков позволяет устанавливать их в оптимальном месте в корпусе ПК.*

提示: 设计热传感器的目的是为测量环境温度,否想要获得最准确的结果,就不<br>能直接碰触组件。您会发现将热传感器安装在进风口和排气点附近很有用,如<br>果您的 PC 机箱有多个隔间,您可以尝试各个不同位置,然后再从中选用<br>最适合的一个。

<mark>تلميح:</mark> تم تصميم المستشعرات الحرارية لقياس درجات الحرارة المحيطة، ومن ثم يجب ألا تلمس<br>المكونات مباشرة من أجل الحصول على نتائج أكثر دقة. قد تجد من المفيد تركيب المستشعرات *الحرارية بالقرب من نقاط دخول الهواء وخروجه وإذا كانت العلبة لديك تشتمل عىل عدة* .<br>تجاويف، مكنك محاولة وضع كل مستشعر في التجويف المخصص له. لأن المستشعرات الحرارية<br>.يسهل إعادة تقلها، فيمكنك تجربة عدة مواقع واستخدام الأنسب لك

5. *OPTIONAL*: Connect the individually addressable RGB LED strips (sold separately) to the 3-pin connectors labeled "LED 1-2". Alternatively, connect your CORSAIR RGB fans to the Commander PRO via the RGB LED hub (sold separately) using the supplied RGB LED hub cables.

*FACULTATIF*: Connectez les bandes LED RGB personnalisables individuellement (vendues séparément) aux connecteurs à 3 broches intitulés « LED 1-2 ». Vous pouvez également connecter vos ventilateurs RGB CORSAIR au Commander PRO par l'intermédiaire du hub LED RGB (vendu séparément) et des câbles du hub LED RGB fournis.

*OPTIONAL*: Verbinden Sie die einzeln ansprechbaren RGB-LED-Streifen (separat erhältlich) mit den dreipoligen Steckern mit der Kennzeichnung "LED 1–2". Alternativ können Sie Ihre CORSAIR RGB-Lüfter auch über das separat erhältliche RGB-LED-Hub und die enthaltenen RGB-LED-Hub-Kabel mit dem Commander PRO verbinden.

*OPTIONEEL*: Sluit de afzonderlijk adresseerbare RGB-ledstrips (afzonderlijk verkrijgbaar) aan op de 3-pins connectoren met het label "LED 1-2". Je kunt ook je CORSAIR RGB-fans aansluiten op de Commander PRO via de RGB-led hub (afzonderlijk verkrijgbaar) met behulp van de meegeleverde RGB-led hubkabels.

*OPZIONALE*: Collegare le singole strisce LED RGB addressable (vendute separatamente) al connettore 3-pin denominato "LED 1-2". In alternativa, connettere le ventole CORSAIR RGB compatibili al Commander PRO attraverso l'hub RGB LED (venduto separatamente) utilizzando i cavi RGB LED forniti in dotazione.

*OPCIONAL*: Conecte las tiras LED RGB direccionables de forma individual (se venden por separado) a los conectores de 3 clavijas con el nombre "LED 1-2". También puede conectar los ventiladores CORSAIR RGB a Commander PRO a través del concentrador LED RGB (se vende por separado) con los cables que se incluyen.

*OPCIONAL*: Conecte as fitas de LEDs RGB com controle individual (vendidas separadamente) aos conectores de 3 pinos de nome "LED 1 a 2". Se preferir, conecte suas ventoinhas RGB CORSAIR ao Commander PRO pelo hub de LEDs RGB (vendido separadamente) usando os cabos que acompanham o hub.

*OPCJONALNIE*: Połącz indywidualnie adresowane taśmy LED RGB (dostępne osobno) do 3-pinowych złączy "LED 1-2" Zamiast tego możesz podłączyć wentylatory CORSAIR RGB do kontrolera Commander PRO za pośrednictwem huba LED RGB (dostępnego osobno) przy użyciu dodanych w komplecie przewodów do huba LED RGB.

*ДОПОЛНИТЕЛЬНО:* Подсоедините светодиодные полосы RGB с возможностью индивидуальной настройки (приобретаются отдельно) к 3-контактным разъемам с маркировкой LED 1-2 (светодиоды 1-2). Также можно подключить вентиляторы CORSAIR RGB к блоку управления Commander PRO через светодиодный концентратор RGB LED (приобретается отдельно) с помощью кабелей светодиодного концентратора RGB.

选配*:* 将独立可寻址的 RGB LED 灯条 (单独销售) 连接到标示 "LED 1-2" 的 3 针接头。或是,通过 RGB LED 集线器 (单独销售) 使 用供应的 RGB LED 集线器电缆,将 CORSAIR RGB 风扇连接到 Commander PRO。

لأللوان األحمر واألخرض واألزرق التي ميكن توجيهها بصورة LED اختياري: *ِ صل أرشطة* رقم LED فردية (تُباع بشكل منفصّل) بالموصلات المكونة من 3 أسنان والمسماة "مؤشر عرب PRO Commander بـ RGB CORSAIR 1-2". أو بدالً من ذلك، صل مراوح للألوان الأحمر والأخضر والأزرق (يُباع بشكل منفصل) باستخدام كابلات موزع LED موزع .لأللوان األحمر واألخرض واألزرق LED

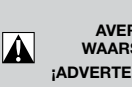

WARNING! AVERTISSEMENT! A CHTUNG! WAARSCHUWING! ATTENZIONE! **¡ADVERTENCIA! ■ AVISO! ■ OSTRZEŻENIE! ПРЕДУПРЕЖДЕНИЕ**! n 警告! n **ريذحت!**

#### Please refrain from mounting the strips on components (HDD, SSD) that are sensitive to magnets.

Ne montez pas les bandes sur des composants (disque dur, disque SSD) sensibles aux aimants.

Befestigen Sie die Streifen nicht an Komponenten, die empfindlich gegenüber Magneten sind (z. B. HDD, SSD).

Monteer de strips niet op componenten (HDD, SSD) die gevoelig zijn voor magneetvelden.

Per favore, evitare di montare le strisce LED RGB in prossimità di componenti sensibili ai magneti, quali HDD o SSD.

Evite montar las tiras en componentes (HHD, SSD) sensibles a los imanes.

Não monte as fitas em componentes (HDD, SSD) sensíveis a ímãs.

Nie mocuj taśm na elementach (takich jak dyski twarde i SSD), które są wrażliwe na działanie magnesów.

Не приклеивайте полосы на компоненты, чувствительные к магнитному излучению (жесткие диски, твердотельные накопители).

请勿将灯条安装在对磁性敏感的组件 (HDD, SSD) 上。

الحساسة (SSD أو HDD) يُرجى الامتناع عن تثبيت الشرائط على المكونات<br>.للمغناطيسات

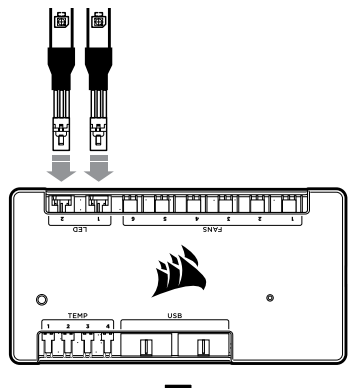

#### 6. Connect compatible iCUE component such as the Lighting Node PRO (sold separately) into an available 9-pin USB 2.0 header on the Commander PRO. Ensure that these devices are properly powered (see device manual).

Connectez votre composant compatible avec iCUE tel que le Lighting Node PRO (vendu séparément) à un cavalier à 9 broches USB 2.0 disponible du Commander PRO. Assurez-vous que ces appareils sont correctement alimentés (reportez-vous aux manuels des appareils).

Verbinden Sie Ihre kompatible iCUE-Komponente, z. B. den Lighting Node PRO (separat erhältlich), mit einem freien neunpoligen USB-2.0-Anschluss am Commander PRO. Stellen Sie sicher, dass die Geräte ordnungsgemäß mit Strom versorgt werden (siehe Gerätehandbuch).

Sluit compatibele iCUE-componenten zoals de Lighting Node PRO (afzonderlijk verkrijgbaar) aan op een beschikbare 9-pins USB 2.0-header op de Commander PRO. Controleer of de voeding van deze apparaten correct is (zie de handleiding van het apparaat).

Connettere i dispositivi iCUE compatibili, come ad esempio il Lighting Node PRO (venduto separatamente), ad un connettore 9-pin USB 2.0 posto sul Commander PRO. Assicurarsi inoltre che questi dispositivi siano adeguatamente alimentati.

Conecte el componente iCUE compatible, como Lighting Node PRO (se vende por separado), a un cabezal USB 2.0 de 9 clavijas que esté disponible en Commander PRO. Asegúrese de que todos los dispositivos cuentan con la alimentación necesaria (consulte el manual del dispositivo).

Conecte um componente compatível com o iCUE, como um Lighting Node PRO (vendido separadamente) a um conector USB 2.0 de 9 pinos disponível no Commander PRO. Verifique se esses dispositivos estão recebendo a alimentação necessária (consulte os manuais dos dispositivos).

Podłącz element kompatybilny z iCUE, taki jak Lighting Node PRO (do nabycia osobno), do dostępnego 9-pinowego złącza USB 2.0 na kontrolerze Commander PRO. Urządzenia te muszą być prawidłowo zasilane (sprawdź w instrukcji obsługi urządzenia).

Подключите совместимый с ПО iCUE компонент, например блок управления Lighting Node PRO (приобретается отдельно), к 9-контактному разъему USB 2.0 на блоке управления Commander PRO. Убедитесь в том, что эти устройства правильно подключены к сети питания (см. руководство по эксплуатации к устройству).

将兼容的 iCUE 组件 (如 Lighting Node PRO,单独销售) 连接到 Commander PRO 上可用的 9 针 USB 2.0 标头。确保设备正常 供电 (请参见设备手册)。

يُباع بشكل منفصل) برأس) Lighting Node PRO المتوافق مثل iCUE صل مكون<br>. تأكد من تشغيل هذه الأجهزة .Commander PRO ذي 9 أسنان في USB 2.0 (بصورة صحيحة )راجع دليل الجهاز

#### 7. Plug the USB cable from the Commander PRO into an available internal USB 2.0 header on your PC's motherboard (refer to your motherboard manual for location).

Branchez le câble USB du Commander PRO sur un cavalier interne USB 2.0 disponible de la carte mère de votre ordinateur (reportez-vous au manuel de la carte mère pour connaître son emplacement).

Verbinden Sie das USB-Kabel des Commander PRO mit einem freien USB-2.0-Anschluss am Mainboard Ihres PCs (die Position des Anschlusses entnehmen Sie dem Mainboard-Handbuch).

Sluit de USB-kabel van de Commander PRO aan op een beschikbare interne USB 2.0-header op het moederbord van de pc (raadpleeg de handleiding van het moederbord voor de locatie).

Collega il cavo USB del Commander PRO con un connettore USB 2.0 posto sulla scheda madre (fare riferimento al manuale della scheda per l'individuazione).

Conecte el cable USB de Commander PRO a cualquier cabezal USB 2.0 interno disponible en la placa base del PC. (Consulte el manual de la placa base para conocer su ubicación).

Conecte o cabo USB do Commander PRO a um conector USB 2.0 interno disponível na placa-mãe do PC (consulte o manual da placa-mãe para localizá-lo).

Podłącz przewód USB ze sterownika Commander PRO do dostępnego wewnętrznego gniazda USB 2.0 na płycie głównej komputera (znajdź jego położenie w instrukcji obsługi płyty głównej).

Подключите кабель USB от блока управления Commander PRO к внутреннему разъему USB 2.0 на материнской плате ПК (местоположение разъема см. в руководстве к материнской плате).

将 USB 电缆从 Commander PRO 插入 PC 主板 (相关位置请参照 主板手册) 上可用的内部 USB 2.0 标头。

داخيل متوفر يف اللوحة 2.0 USB برأس PRO Commander من USB ِصل كابل .(الرئيسية بجهاز الكمبيوتر لديك )راجع دليل اللوحة الرئيسية ملعرفة املكان

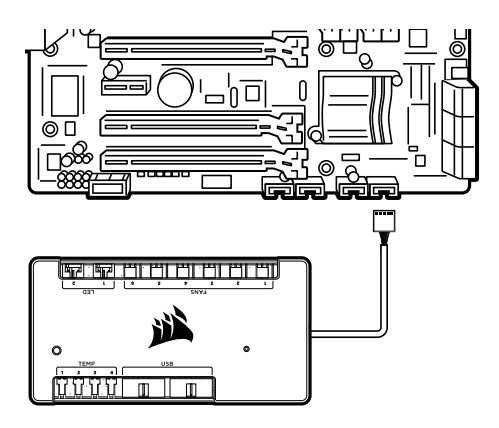

#### 8. Connect the SATA power connector to any available SATA connector from your power supply.

Connectez la fiche SATA sur une prise SATA disponible de l'alimentation.

Schließen Sie das SATA-Netzkabel an einem freien SATA-Anschluss am Netzteil Ihres Computers an.

Sluit de SATA-voedingsconnector aan op een willekeurige beschikbare SATA-connector van de voeding.

Connettere il connettore di alimentazione SATA ad un terminale SATA dell'alimentatore.

Conecte el conector de alimentación SATA a cualquier conector SATA disponible de la fuente de alimentación.

Conecte o conector de alimentação SATA a qualquer conector SATA disponível na fonte de alimentação.

Podłącz złącze zasilania SATA do dowolnego dostępnego złącza SATA z zasilacza.

Подсоедините разъем питания SATA к любому разъему SATA блока питания.

将 SATA 电源连接器连接到电源的任何可用 SATA 接头。

.متوفر يف وحدة اإلمداد بالطاقة لديك SATA بأي موصل SATA بتوصيل موصل الطاقة

#### 9. Internet connection is required to download the latest CORSAIR iCUE software at www.corsair.com/downloads.

Une connexion Internet est nécessaire pour télécharger le dernier logiciel CORSAIR iCUE sur www.corsair.com/downloads.

Zum Herunterladen der neuesten Version der CORSAIR iCUE-Software unter www.corsair.com/downloads ist eine Internetverbindung erforderlich.

Een internetverbinding is vereist om de nieuwste versie van de CORSAIR iCUE-software te downloaden van www.corsair.com/downloads.

E' richiesta una connnessione ad internet per scaricare gli ultimi aggiornamenti del software CORSAIR iCUE all'indirizzo www.corsair.com/downloads.

Se requiere conexión a Internet para descargar la versión del software CORSAIR iCUE más reciente desde www.corsair.com/downloads.

É necessária uma conexão com a Internet para baixar o software CORSAIR iCUE mais atual em www.corsair.com/downloads.

Do pobrania najnowszej wersji oprogramowania CORSAIR iCUE ze strony www.corsair.com/downloads jest wymagane połączenie z Internetem.

Для загрузки последней версии программного обеспечения CORSAIR iCUE (www.corsair.com/downloads) необходимо наличие интернет-соединения.

下载新型的 CORSAIR iCUE 软件需要接入互联网: www.corsair.com/downloads。

من CORSAIR iCUE يلزم توفر اتصال بالإنترنت لتنزيل أحدث إصدار من برنامج<br>.www.corsair.com/downloads

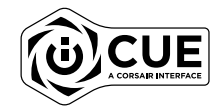

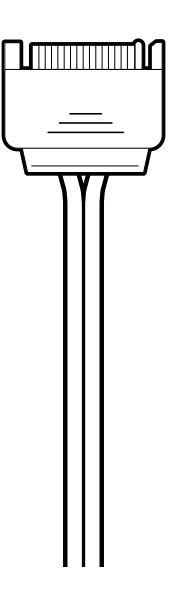

This device complies with Part 15 of the FCC Rules. Operation is subject to the following two conditions:

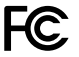

(1) This device may not cause harmful interference, and (2) this device must accept any interference received, including interference that may cause undesired operation.

This equipment has been tested and found to comply with the limits for a Class B digital device, pursuant to part 15 of the FCC Rules. These limits are designed to provide reasonable protection against harmful interference in a residential installation. This equipment generates, uses, and can radiate radio frequency energy and, if not installed and used in accordance with the instructions, may cause harmful interference to radio communications. However, there is no guarantee that interference will not occur in a particular installation. If this equipment does cause harmful interference to radio or television reception, which can be determined by turning the equipment off and on, the user is encouraged to try to correct the interference by one or more of the following measures:

- (1) Reorient or relocate the receiving antenna.
- (2) Increase the separation between the equipment and the receiver.
- (3) Connect the equipment into an outlet that is on a circuit different from that to which the receiver is connected.

(4) Consult the dealer or an experienced radio/TV technician for help.

#### FCC CAUTION:

Any changes or modifications not expressly approved by the party responsible for compliance could void the user's authority to operate this equipment.

This Class B digital apparatus meets all requirements of the Canadian Interference-Causing Equipment Regulations. CAN ICES-3(B)/NMB-3(B)

Cet appareil numérique de la class B respecte toutes les exigences du Règlement sur le materiel brouilleur du Canada.

- **EN** CORSAIR MEMORY, Inc. declares that this radio equipment model "RWF0020" is in compliance with Directive 2014/30/EU and Directive 2011/65/EU. A copy of the original declaration of conformity can be obtained at "regulatory@corsair.com". Operating temperature:  $0^{\circ}$ C ~ + 40°C.
- FR] CORSAIR MEMORY, Inc. déclare par la présente que les modèles d'équipement radio "RWF0020" sont conformes aux directives 2014/30/EU et 2011/65/EU. Une copie de la déclaration de conformité originale peut être obtenue en envoyant un courrier électronique à «regulatory@corsair.com». Température de fonctionnement: 0°C ~ + 40°C.

DE CORSAIR MEMORY, Inc. erklärt, dass diese Funkeinrichtungen der Modelle "RWF0020" den Richtlinien 2014/30/EU und 2011/65/EU entsprechen. Eine Kopie der ursprünglichen Konformitätserklärung kann unter "regulatory@corsair.com" angefordert werden. Betriebstemperatur: 0°C ~ + 40°C.

TT CORSAIR MEMORY, Inc. dichiara i modelli "RWF0020" di apparecchiature radio son conformi alle Direttive 2014/30/EU e 2011/65/EU. Una copia della dichiarazione originale di conformità è disponibile scrivendo un'email all'indirizzo "regulatory@corsair.com". Temperatura di funzionamento: 0°C ~ + 40°C

CORSAIR MEMORY, Inc. declara que los equipos de ES radiofrecuencia «RWF0020» icumplen con la directiva 2014/30/ EU y con la directiva 2011/65/EU. Puede obtener una copia de la declaración de conformidad original en "regulatory@corsair.com". Temperatura de funcionamiento: 0°C ~ + 40°C.

The authorized representative in Europe: CORSAIR MEMORY, BV Wormerweg 8, 1311 XB, Almere, Netherlands

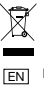

#### NOTE ON ENVIRONMENTAL PROTECTION

After the implementation of the European Directive 2012/19/EU in the national legal system, the following applies:

- Electrical and electronic devices may not be disposed of with domestic waste.
- Consumers are obliged by law to return electrical and electronic devices at the end of their service lives to the public collecting points set up for this purpose or point of sale. Details to this are defined by the national law of the respective country. This symbol on the product, the instruction manual or the package indicates that a product is subject to these regulations. By recycling, reusing the materials or other forms of utilising old devices, you are making an important contribution to protecting our environment.

FR

#### REMARQUES CONCERNANT LA PROTECTION DE L'ENVIRONNEMENT

Conformément à la directive européenne 2012/19/EU, et afin d'atteindre un certain nombre d'objectifs en matière de protection de l'environnement, les règles suivantes doivent être appliquées:

- Elles concernent les déchets d'équipement électriques et électroniques. Le pictogramme "picto" présent sur le produit, son manuel d'utilisation ou son emballage indique que le produit est soumis à cette réglementation.
- Le consommateur doit retourner le produit usager aux points de collecte prévus à cet effet. Il peut aussi le remettre à un revendeur. En permettant enfin le recyclage des produits, le consommateur contribuera à la protection de notre environnement. C'est un acte écologique.

#### **DE HINWEIS ZUM UMWELTSCHUTZ**

Ab dem Zeitpunkt der Umsetzung der europäischen Richtlinie 2012/19/EU in nationales Recht gilt folgendes:

- Elektrische und elektronische Geräte dürfen nicht mit dem Hausmüll entsorgt werden.
- Der Verbraucher ist gesetzlich verpflichtet, elektrische und elektronische Geräte am Ende ihrer Lebensdauer an den dafür eingerichteten, öffentlichen Sammelstellen oder an die Verkaufstelle zurückzugeben. Einzelheiten dazu regelt das jeweilige Landesrecht. Das Symbol auf dem Produkt, der Gebrauchsanleitung oder der Verpackung weist auf diese Bestimmungen hin. Mit der Wiederverwertung, der stofflichen Verwertung oder anderer Formen der Verwertung von Altgeräten leisten Sie einen wichtigen Beitrag zum Schutz unserer Umwelt. In Deutschland gelten oben genannte Entsorgungsregeln, laut Batterieverordnung, für Batterien und Akkus entsprechend.

#### NOTA SOBRE LA PROTECCIÓN MEDIOAMBIENTAL ES

Después de la puesta en marcha de la directiva Europea 2012/19/ EU en el sistema legislativo nacional, Se aplicara lo siguiente:

- Los aparatos eléctricos y electrónicos, así como las pilas y las pilas recargables, no se deben evacuar en la basura doméstica.
- El usuario está legalmente obligado a llevar los aparatos eléctricos y electrónicos, así como pilas y pilas recargables, al final de su vida útil a los puntos de recogida comunales o a devolverlos al lugar donde los adquirió. Los detalles quedaran definidos por la ley de cada país. El símbolo en el producto, en las instrucciones de uso o en el embalaje hace referencia a ello. Gracias al reciclaje, al reciclaje del material o a otras formas de reciclaje de aparatos usados, contribuye Usted de forma importante a la protección de nuestro medio ambiente.

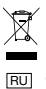

IT

#### **ОХРАНА ОКРУЖАЮЩЕЙ СРЕДЫ**

С момента перехода национального законодательства на европейские нормативы 2012/19/EU действительно следующее:

- Электрические и электронные приборы запрещается утилизировать вместе с обычным мусором.
- Потребитель, согласно закону, обязан утилизировать электрические и электронные приборы в специально предназначенных для этого пунктах сбора, либо пунктах продажи. Детальная регламентация этих требований осуществляется соответствующим местным законодательством. Необходимость соблюдения данных предписаний обозначается особым значком на изделии, инструкции по эксплуатации или упаковке. При переработке, повторном использовании материалов или при другой форме утилизации бывших в употреблении приборов особое внимание уделяйте охране окружающей среды. В соответствии с предписаниями по обращению с батареями, в Германии вышеназванные нормативы действуют для утилизации батарей и аккумуляторов.

NOTITIE AANGAANDE DE BESCHERMING VAN HET MILIEU NL

Ten gevolge van de invoering van de Europese Richtlijn 2012/19/EU in het nationaal juridisch system, is het volgende van toepassing:

- Electrische en electronische toestellen mogen niet weggegooid worden tesamen met het huishoudelijk afval.
- Consumenten zijn wettelijk verplicht om electrische en elctronische apparaten op het einde van gebruik in te dienen bij openbare verzamelplaatsen speciaal opgezet voor dit doeleinde of bij een verkooppunt. Verdere specificaties aangaande dit onderwerp zijn omschreven door de nationale wet van het betreffende land. Dit symbool op het product, de gebruiksaanwijzing of de verpakking duidt erop dat het product onderworpen is aan deze richtlijnen. Door te recycleren, hergebruiken van materialen of andere vormen van hergebruiken van oude toestellen, levert u een grote bijdrage aan de bescherming van het mileu.

#### INFORMAZIONI PER PROTEZIONE AMBIENTALE

Dopo l'implementazione della Direttiva Europea 2012/19/EU nel sistema legale nazionale, ci sono le seguenti applicazioni:

- I dispositivi elettrici ed elettronici non devono essere considerati rifiuti domestici.
- I consumatori sono obbligati dalla legge a restituire I dispositivi elettrici ed elettronici alla fine della loro vita utile ai punti di raccolta pubblici preposti per questo scopo o nei punti vendita. Dettagli di quanto riportato sono definiti dalle leggi nazionali di ogni stato. Questo simbolo sul prodotto, sul manuale d'istruzioni o sull'imballo indicano che questo prodotto è soggetto a queste regole.

#### PT NOTA EM PROTECÇÃO AMBIENTAL

Após a implementação da directiva comunitária 2012/19/EU no sistema legal nacional, o seguinte aplica-se:

- Todos os aparelhos eléctricos e electrónicos não podem ser despejados juntamente com o lixo doméstico.
- Consumidores estão obrigados por lei a colocar os aparelhos eléctricos e electrónicos sem uso em locais públicos específicos para este efeito ou no ponto de venda. Os detalhes para este processo são definidos por lei pelos respectivos países. Este símbolo no produto, o manual de instruções ou a embalagem indicam que o produto está sujeito a estes regulamentos. Reciclando, reutilizando os materiais dos seus velhos aparelhos, esta a fazer uma enorme contribuição para a protecção do ambiente.

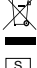

#### NOT OM MILJÖSKYDD

Efter implementeringen av EU direktiv 2012/19/EU i den nationella lagstiftningen, gäller följande:

- Elekriska och elektroniska apparater får inte avyttras med hushållsavfall.
- Konsumenter är skyldiga att återlämna elektriska och elektroniska apparater vid slutet av dess livslängd till, för detta ändamål, offentliga uppsamlingsplatser. Detaljer för detta definieras via den nationella lagstiftningen i respektive land. Denna symbol på produkten, instruktionsmanualen eller på förpackningen indikerar att produkten innefattas av denna bestämmelse. Genom återvinning och återanvändning av material bidrar du till att skydda miljön och din omgivning.

#### $_{\sf FIN}$  YMPARISTONSUOJELUA KOSKEVA OHJE

Siitä lähtien, kun Euroopan unionin direktiivi 2012/19/EU otetaan käyttöön kansallisessa lainsäädännössä, pätevät seuraavat määräykset:

- Sähkö- ja elektroniikkalaitteita ei saa hävittää talousjätteen mukana.
- Kuluttajalla on lain mukaan velvollisuus toimittaa sähkö- ja elektroniikkalaitteet niiden käyttöiän päätyttyä niille varattuihin julkisiin keräyspisteisiin tai palauttaa ne myyntipaikkaan. Tähän liittyvistä yksityiskohdista säädetään kulloisenkin osavaltion laissa. Näistä määräyksistä mainitaan myös tuotteen symbolissa, käyttöohjeessa tai pakkauksessa. Uudelleenkäytöllä, materiaalien uudelleenkäytöllä tai muilla vanhojen laitteiden uudelleenkäyttötavoilla on tärkeä vaikutus yhteisen ympäristömme suojelussa.

 $_{\overline{\mathsf{PL}}}$  WSKAZOWKI DOTYCZĄCE OCHRONY SRODOWISKA

Od czasu wprowadzenia europejskiej dyrektywy 2012/19/EU do prawa narodowego obowiązują następujące ustalenia:

- Urzadzeń elektrycznych i elektronicznych nie należy wyrzucać wraz z innymi odpadami domowymi.
- Użytkownik zobowiązany jest, niepotrzebne lub zniszczone urządzenia elektryczne odnieść do punktu zbiórki lub do sprzedawcy. Szczegółowe kwestie regulują przepisy prawne danego kraju. Informuje o tym symbol przekreślonego kosza umieszczony na opakowaniu. Segregując śmieci pomagasz chronić środowisko naturalne.

#### $_{\rm H}$  Környezetvédelmi tudnivalók

Az európai irányelvek 2012/19/EU ajánlása szerint, a megjelölt időponttól kezdve, minden EU-s tagállamban érvényesek a következők:

- A leselejtezett elektromos és elektronikus készülékeket nem szabad a háztartási szemétbe dobni.
- Az elhasznált és működésképtelen elektromos és elektronikus készülékek gyűjtésére törvényi előírás kötelez mindenkit, ezért azokat el kell szállítani egy kijelölt gyűjtő helyre vagy visszavinni a vásárlás helyére. A termék csomagolásán feltüntetett szimbólum egyértelmű jelzést ad erre vonatkozóan a felhasználónak. A régi készülékek begyűjtése, visszaváltása vagy bármilyen formában történő újra hasznosítása közös hozzájárulás környezetünk védelméhez.

#### $\overline{\text{CZ}}$  OCHRANA ŽIVOTNÍHO PROSTŘEDÍ

Evropská směrnice 2012/19/EU stanovuje:

- Elektrické a elektronické přístroje se nesmí vhazovat do domácího odpadu.
- Elektrické a elektronické přístroje musí být zlikvidovány podle zákona na místech k tomu určených. Recyklací nebo jiným způsobem zpracování výrazně přispíváte k ochraně našeho životního prostředí!

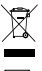

#### OCHRANA ŽIVOTNÉHO PROSTREDIA SK N

Európska smernica 2012/19/EU stanovuje:

- Elektrické a elektronické zariadenia sa nesmú vyhadzovať do domáceho odpadu.
- Spotrebiteľ je zo zákona povinný zlikvidovať elektrické a elektronické zariadenia na miesta k tomu určené. Symbolizuje to obrázok v návode na použitie, alebo na balení výrobku. Recykláciou, alebo inými formami využitia starých prístrojov prispievate v značnej miere k ochrane vášho životného prostredia.

#### $_{\mathsf{G}\mathsf{K}}$  ΥΠΟΔΕΙΞΗ ΣΧΕΤΙΚΑ ΜΕ ΤΗΝ ΠΡΟΣΤΑΣΙΑ ΠΕΡΙΒΑΛΛΟΝΤΟΣ

Από τη στιγμή που η Ευρωπαϊκή Οδηγία 2012/19/EU ενσωματώνεται στο εθνικό δίκαιο ισχύουν τα εξής:

- Οι ηλεκτρικές και ηλεκτρονικές συσκευές δεν επιτρέπεται να πετιούνται στα σκουπίδια.
- Ο καταναλωτής υποχρεούται δια νόμου να επιστρέφει τις ηλεκτρικές και ηλεκτρονικές συσκευές στο τέλος της ζωής τους πίσω στα ειδικά προβλεπόμενα σημεία συγκέντρωσης ή στα καταστήματα αγοράς. Οι λεπτομέρειες ρυθμίζονται στη σχετική νομοθεσία. Το σύμβολο πάνω στο προϊόν, στο εγχειρίδιο χρήσης ή στη συσκευασία παραπέμπει σε αυτές τις διατάξεις. Με την επαναχρησιμοποίηση, την ανακύκλωση των υλικών ή με άλλους τρόπους αξιοποίησης των παλαιών συσκευών συμμετέχετε ενεργά στην προστασία του περιβάλλοντός μας. Στη Γερμανία ισχύουν αντίστοιχα οι παραπάνω κανόνες απόρριψης σύμφωνα με τον κανονισμό για μπαταρίες και συσσωρευτές.

#### $_{\rm \overline{TR}}$  çevre koruma uyarısı

Avrupa Birliği Direktifi 2012/19/EU ulusal yasal uygulamalar için de geçerli olduğu tarihten itibaren:

- Elektrikli ve elektronik cihazlar normal evsel çöpe atılmamalıdır.
- Tüketiciler için, artık çalışmayan elektrikli ve elektronik cihazları, kamuya ait toplama yerlerine götürme veya satın alındıkları yerlere geri verme yasal bir zorunluluktur. Bu konu ile ilgili ayrıntılar ulusal yasalarla düzenlenmektedir. Ürün üzerinde, kullanma kılavuzunda veya ambalajda bulunan bu sembol tüketiciyi bu konuda uyarır. Eski cihazların geri kazanımı, yapıldıkları malzemelerin değerlendirilmesi veya diğer değerlendirme şekilleri ile, çevre korumasına önemli bir katkıda bulunursunuz. Yukarıda adı geçen atık toplama kuralları Almanya'da piller ve aküler için de geçerlidir.

#### $_{\mathrm{DK}}$  ANVISNINGER TIL BESKYTTELSE AF MILJØET

Efter implementeringen af det europæiske direktiv 2012/19/EU i det nationale lovgivningssystem gælder følgende:

- Elektriske og elektroniske apparater må ikke bortskaffes med husholdningsaffaldet.
- Forbrugeren er ved afslutningen af elektriske og elektroniske apparaters levetid lovmæssigt forpligtet til at aflevere disse på de dertil indrettede offentlige indsamlingssteder eller hos sælgeren. Enkeltheder vedrørende dette fastlægges af de respektive landes nationale lovgivning. Dette symbol på produktet, betjeningsvejledningen eller emballagen viser, at produktet er underlagt disse bestemmelser. Med genanvendelse, genanvendelse af materialer eller andre former for genbrug af gamle apparater yder du et vigtigt bidrag til beskyttelse af vores miljø.

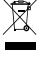

#### INFORMASJON OM BESKYTTELSE AV MILJØET

Etter implementering av EU-direktiv 2012/19/EU i det nasjonale lovverk, er følgende gjort gjeldende:

- Elektrisk og elektronisk utstyr skal ikke kastes sammen med husholdningsavfall.
- Forbrukere er pålagt ved lov å returnere elektrisk og elektronisk utstyr ved enden av levetiden til offentlige oppsamlingspunkter, oppsatt for dette formål eller til utsalgssteder for slikt utstyr. Detaljer rundt dette er definert i lovverket i det respektive land. Dette symbolet på produktet, bruksanvisningen eller forpakningen forteller at et produkt faller inn under disse betingelsene. Ved resirkulering, gjenbruk av materialet eller på andre måter å nyttiggjøre gammelt utstyr bidrar du på en viktig måte til å beskytte vårt felles miljø!

#### CHINA RoHS

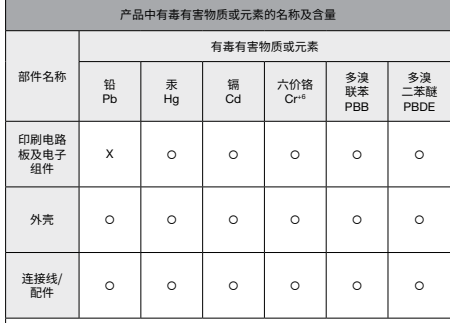

本表格依据 SJ/ T11364 的规定编制。

O: 表示该有毒有害物质在该部件所有均质材料中的含量均在 GB/T 26572 规定的限量要求以下。

X: 表示该有毒有害物质至少在该部件的某一均质材料中的含量超出 GB/T 26572 规定的限量要求。

表中标有 "X" 的所有部件都符合欧盟 RoHS 法规 "欧洲议会和欧盟理事会。 2011 年 6 月 8 日关于电子电器设备中限制使用某些有害物质的

2011/65/EU 号指令。

注: 环保使用期限的参考标识取决于产品正常工作的温度和湿度等条件

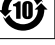

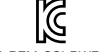

#### MSIP-REM-CSI-RWF0020

Applicant Name (**상호명**): CORSAIR MEMORY, Inc. Product Name (**제품명칭**): Commander PRO Model No.(**모델명**): RWF0020 Manufactured Year & Month (**제조연월**): Please refer to S/N Manufacturer & Country of Origin (**제조자 및 제조국가**): CORSAIR MEMORY, Inc./Made in China

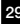